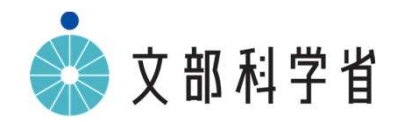

# **GIGAスクール構想のもとでの中学校美術科, 高等学校芸術科(美術,工芸),高等学校美術科の 指導について**

# **GIGAスクール構想のもとでの中学校美術科,高等学校芸術科(美術,工芸), 高等学校美術科の指導においてICTを活用する際のポイント**

## **美術科,芸術科(美術,工芸)における学習指導要領とICT活用の関係**

美術科,芸術科(美術,工芸)においては,ICTを活用する学習活動と,実物を見たり,実際に対象に触れたりする などして感覚で直接感じ取らせる学習活動とを,題材のねらいに応じて吟味し,ICT端末を効果的に用いて指導を行うこと が重要である。

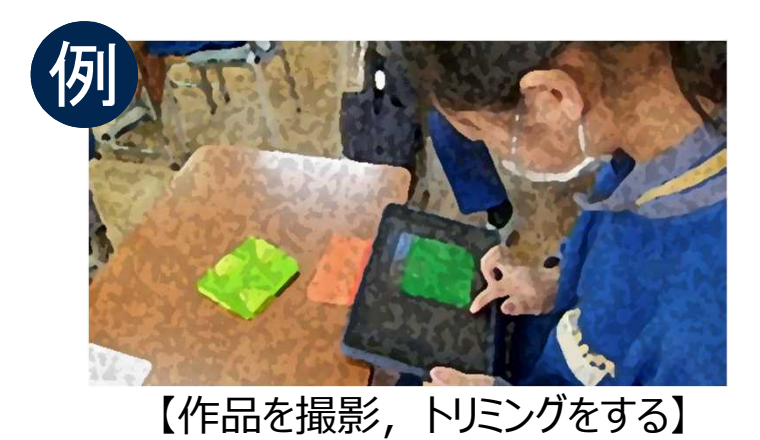

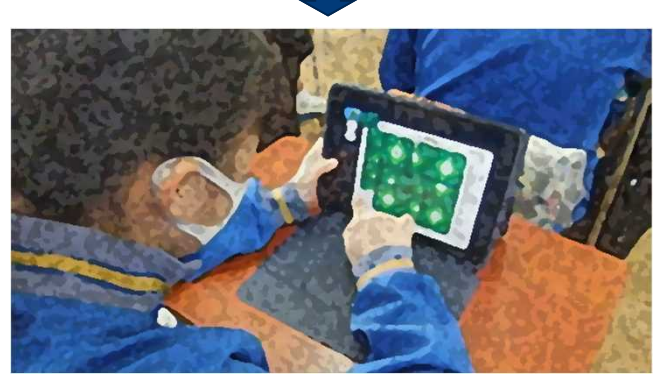

【複製し,全体を考えて再構成する】

#### 「A表現」

「A表現」の学習においては、学習効果を高めるために、視聴覚機器 などを用いて表現方法を提示するなど,ICTを活用するとともに,美術の 表現の可能性を広げるために,効果的に写真・ビデオ・コンピュータなどの映像 メディアの積極的な活用を図ることが求められる。映像メディアによる表現は, 今後も大きな発展性を秘めており,これらを活用することは表現の幅を広げ, 様々な表現の可能性を引き出すために重要であるとともに,アイデアを練っ たり編集したりするなど,発想や構想の場面でも効果的に活用できるもので ある。また,生徒の制作の過程や作品をICT端末のカメラ機能を使って撮影 し,クラウドなどに保存して振り返りの学習に活用したり,作品の写真を大型 モニターなどに映し出して発表したりするなどの活用も考えられる。

# **GIGAスクール構想のもとでの中学校美術科,高等学校芸術科(美術,工芸), 高等学校美術科の指導においてICTを活用する際のポイント**

### **美術科,芸術科(美術,工芸)における学習指導要領とICT活用の関係**

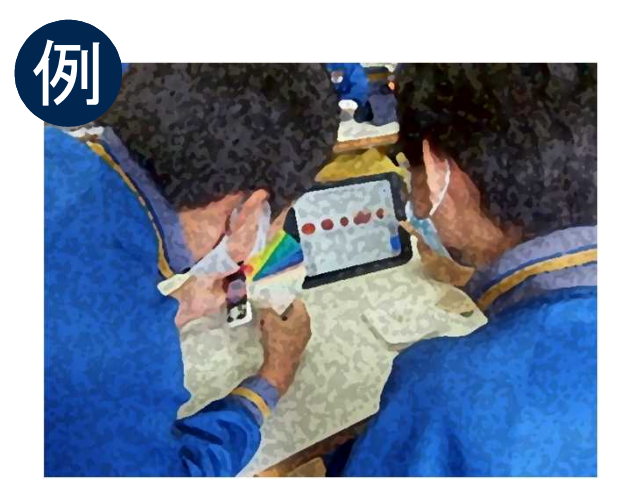

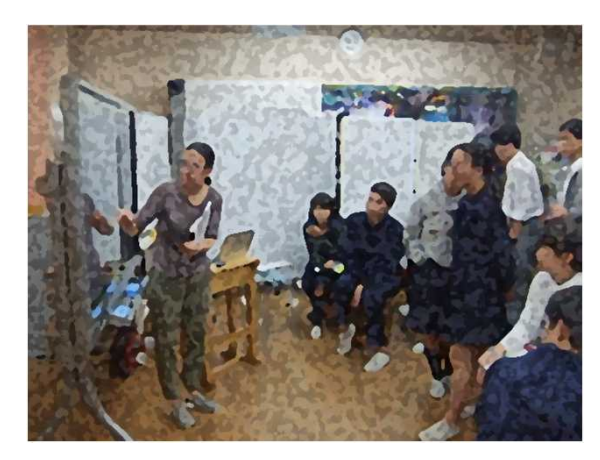

【作品の調査や鑑賞に活用する】 【大型モニターを用いて話し合う】

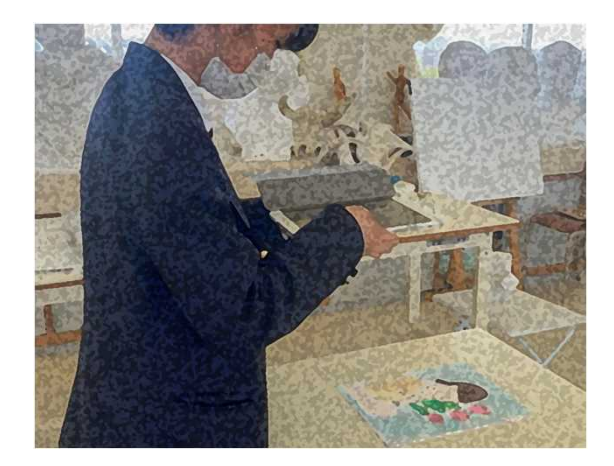

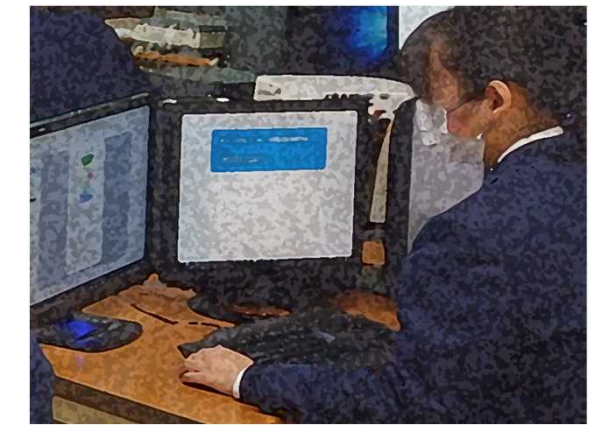

【作品を撮影し共有する】 【鑑賞後、コメントを記入して共有する】

#### 「B鑑賞」

「B鑑賞」の学習においては,実物と直接向かい 合い,作品のもつよさや美しさについて実感を伴い ながら捉えさせることが理想であるが,それができな い場合は,大きさや材質感など実物に近い複製, 作品の特徴がよく表されている印刷物などとともに, ICT端末やクラウドなどに保存した画像や映像など を使い,効果的に鑑賞指導を進めることが必要 である。

また,鑑賞する作品や作者について,それぞれ の生徒が情報通信ネットワークを活用して調べたり, 美術館,博物館などのWebページを閲覧したりする などして,生徒の見方や感じ方を広げたり,深めたり するような活用も考えられる。

# **中学校・第2学年・美術科 構成や装飾の目的や機能などを考えた表現①**

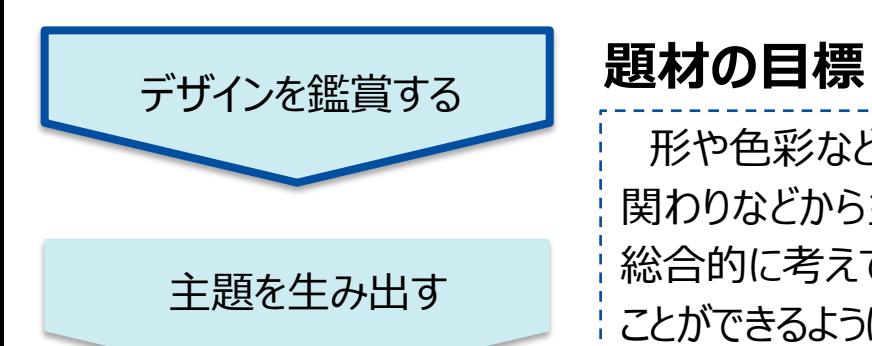

形や色彩などの性質や全体のイメージで捉えることを理解し、用いる場面や環境,社会との 関わりなどから主題を生み出し,美的感覚を働かせて調和のとれた洗練された美しさなどを 総合的に考えて表現の構想を練り,創造的に表し,デザインについての見方や感じ方を深める ことができるようにするとともに,主体的に表現及び鑑賞の学習活動に取り組む態度を養う。

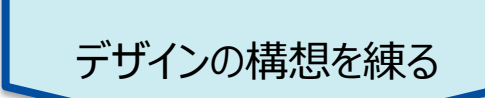

#### 意図に応じて表す

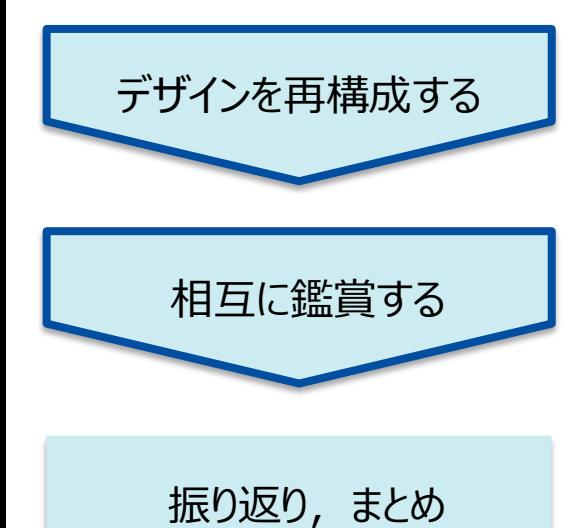

## **ICT活用のポイント**

本事例では,材料や用具に直接触れながら感覚を働かせて表す活動と,ICT端末を用いて, インターネットで調べたり,やり直しや,取り込みや貼り付け,形の自由な変形,配置換えを したりするなど,ICT端末の特質を効果的に生かした活動とを組み合わせて行っている。

## **事例の概要**

本事例では,自然の造形を対象として身近な野菜や果物などを用い,それらの特徴を捉え, 強調したり単純化したりするなどして,タイルのデザインを考え,紙粘土を用いて創造的に表す。 デザインに関する作品などを鑑賞したり, 発想や構想をする場面で野菜や果物などの特徴を捉 えたりする時に、ICT端末を用いてインターネットを活用している。完成した作品は、用いる場面 や使用する人などを考えながら複数枚をタイル状に並べる。その際に,ICT端末を用いて完成し た作品をカメラ機能を使って撮影し,撮影した画像をソフトの機能を活用して,トリミング,切り 取り、複製,回転などし、プレゼンテーションソフトを使ってタイル状に画面構成をさせることで, 試行錯誤を繰り返しながら創意工夫できるようにした。

## **中学校・第2学年・美術科 構成や装飾の目的や機能などを考えた表現② ~ICT端末の機能を活用することで表現や鑑賞を深める~**

Ⅰ.【デザインの鑑賞,自然の造形について調べる】

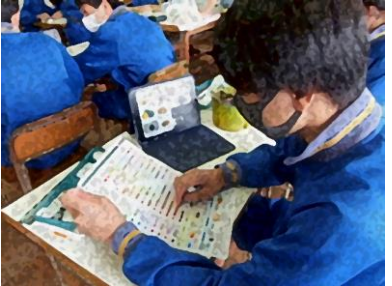

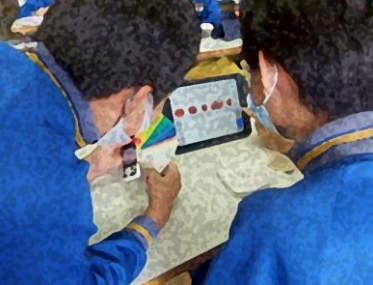

Ⅱ.【完成した作品を撮影,トリミングをする】

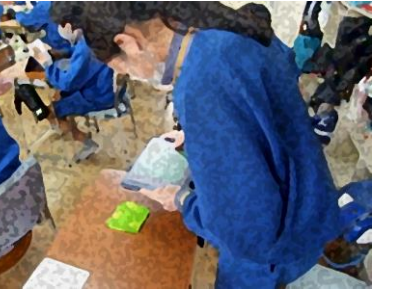

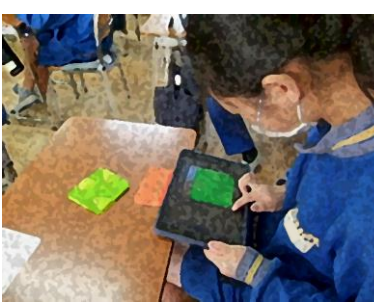

Ⅲ.【写真を複製して,全体を考えて再構成する】

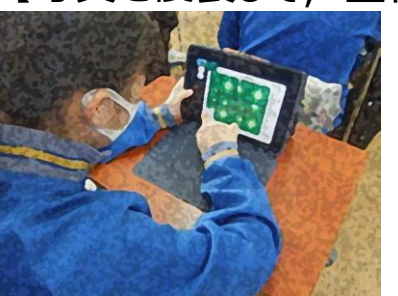

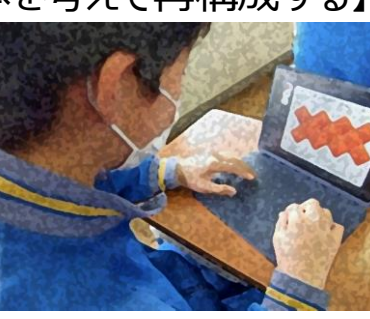

IV.【相互に鑑賞して,見方や感じ方を深める】

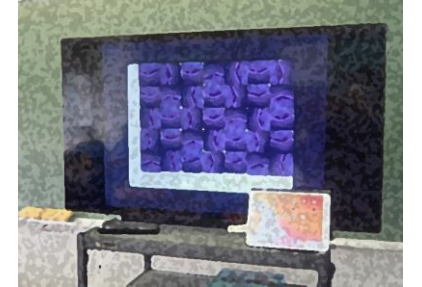

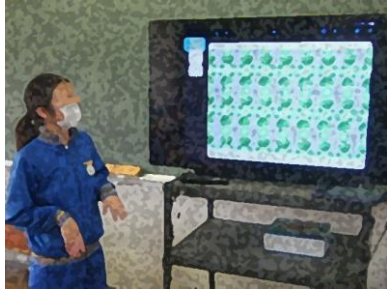

【ICT活用のメリットを生み出すための工夫】

- インターネットを活用したWebページの閲覧やクラウドに保存した画像を使う Ⅰ. などして,デザインの鑑賞をし,自然の造形の形や色彩などの働きを理解 して、見方や感じ方を深める。その際, 関連サイトのブックマークを準備した り,学習のねらいに応じた画像を教師が精選してクラウドに上げたりする。
- Ⅱ. 完成した作品をカメラ機能を使って撮影し, タイルの形に合わせてトリミング する。撮影する際に,タブレット位置を調整するだけでなく,ズーム機能など を教えておき,よりよく撮影ができるようにする。
- Ⅲ. プレゼンテーションソフトを使って, 撮影, トリミングした画像を複製し, 調和 や美しさなどを総合的に考えて構成する。構成に関しては,事前に画像の 回転,移動,縮小,拡大などの機能について練習をしておく。
- IV. 構成できた作品をクラウドに上げて,大型モニターなどに映し出して発表したり, お互いに批評し合ったりする。発表を聞く生徒には,発表の様子をICT端 末のカメラ機能を使って撮影して記録させたり,文書作成ソフトを使ってメモ を取らせたりする。

【ICT活用のメリット】

- 鑑賞の活動において,多様な作品を鑑賞したり,解像度の高い画像を用い ることで,細部にわたって見たりすることができる。
- 表現の活動において何度でもやり直しをしたり, 取り込みや貼り付け, 形の 自由な変形,配置換えなど,様々に試したりすることができる。
- クラウドを活用することで生徒作品などを相互に鑑賞することなどが容易にできる。

【活用したソフトや機能】

ウェブブラウザ, 写真撮影機能, プレゼンテーションソフト, ファイル共有機能, 文書作成ソフト

# **中学校・第1年・美術科・私のにいがた文様(デザイン)①**

## **育成を目指す資質・能力** インフィッシュ インフィッシュ インター・コンプログラム アクセス めいりょう めいちゅう めんきょう はんしょう はんしゃ はんしゃ はんしゃ はんしゃ めんじょう はんしゃ はんしゃ はんしゃ

新潟のよさや特徴を生活で活用する文様にするために、新潟の自然や特産品などの特徴から主題を生み出し、美的感覚を働 かせて調和のとれた文様の美しさや配列などを考え、表現の構想を練る。(思考力、判断力、表現力等)

## **ICT活用のポイント**

- 文様のユニットのアイデアを考える場面では、ICT端末を活用することで、大きさや方向を変えたり、形を変えたりするなど、何度もやり直 すことができる。
- 文様を複製して、配列を考えながら、数を増やしたり構成したりしながら、文様パターンを試すことができる。
- 発想や構想の後の相互に鑑賞をする際にプレゼンテーションソフトを活用して、容易に提示も説明も行うことができる。

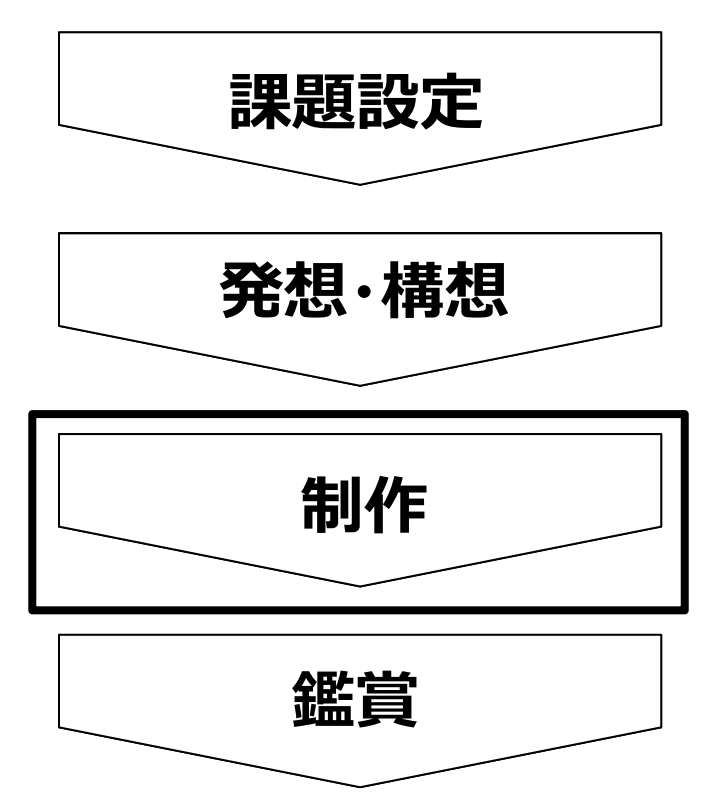

### **事例の概要**

本事例では、新潟のよさや特徴を基に生活で活用する文様について考え、繰り返 し連続した文様を組合せオリジナルの「にいがた文様」を作成する。発想や構想をす る場面では、まず、プレゼンテーションソフトを活用して、生徒は1枚のスライドに文 様の基になるユニットを図形ツールなどを使いながら作成する。次に、そのユニットをコ ピーし、複製して複数貼り付けたり、整列機能を使って並べたりして連続文様を作 成した。その後に、プレゼンテーションソフトのスライド機能を使って、同じユニットで数 種類の違うパターンの文様を作成し、表現の違いを見比べながら、より自分の主題 に迫れるような作品にするためには、どのようにしたらよいか考えて制作を行った。

# 中学校·第1年·美術科·私のにいがた文様(デザイン) 2

【事例におけるICT活用の場面①制作】

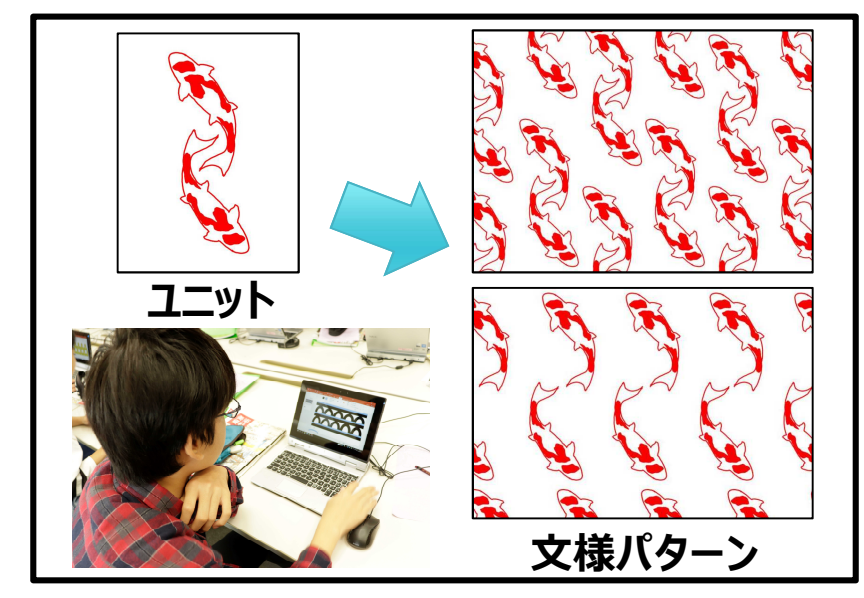

### 【事例におけるICT活用の場面②検討・交流】

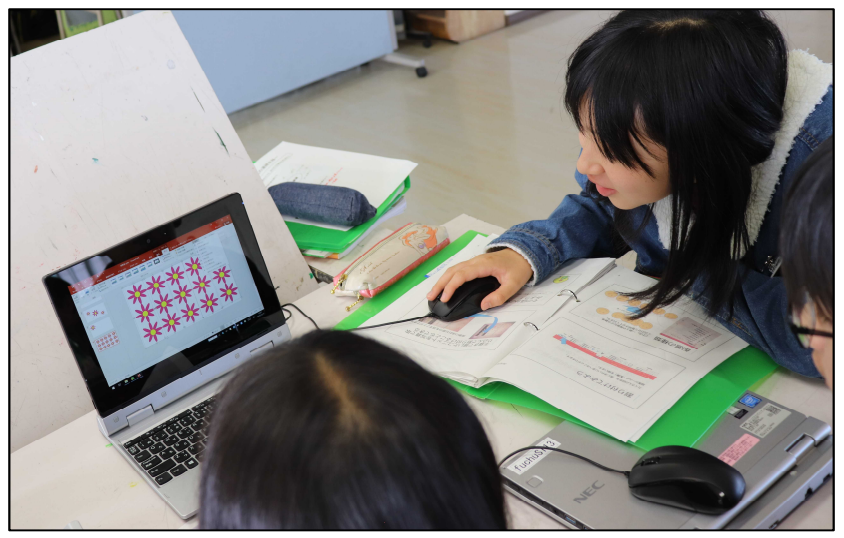

【事例におけるICT活用場面とメリット】

- 本題材では、表現したい主題を設定し,そこから発想を膨らませ、 構想を練る段階でICT端末を活用する。一人に一台のICT端末が あると,発想や構想に活用する資料を調べることがスムーズにでき る。
- 発想や構想する場面では、プレゼンテーションソフトを活用すること で、描画に関しても優れた機能が使えるので、図形ツールを組合せ たり、線を引いたりするだけでなく、ICT端末で撮影した画像の線画 を抽出したり、トリミングしたりして活用することもできる。紙への描画 だと失敗を恐れてなかなか筆が進まない生徒も、何度もやり直せる ICT端末での描画は、試行活動を繰り返しながら機能を確認し制 作に臨んでいる生徒が多かった。また、文様のユニットさえできれば、 幾重にもパターンを検討することができることは、デザインの学習にお いて重要である。
- 複数の文様のパターンと、主題を照らし合わせ、より主題に迫った作 品になるよう相互に鑑賞しアドバイスをしあった。これにより生徒は、 他者の発言から自身の主題について再考し、より主題が伝わる文 様を練り上げていった。
- 本題材では、制作はプレゼンテーションソフトで行ったため、振り返り やまとめの場面でも活用した。最終的に作成した段階のスライドを 組み合わせ、ポートフォリオのようにすることができる。制作したプレゼ ンテーションソフトは学校の共有フォルダに保存し、教師も生徒も自 由に観られるようにした。それにより、制作過程を把握でき、バックア ップも取ることができ、評価にも活用できた。

【活用したソフトや機能】 プレゼンテーションソフト